## **9 | FORECITE**

When you perform a **Keyword Search** on Fastcase, **Forecite** goes the extra mile and identifies important cases that can easily be missed by ordinary keyword searches. **Forecite** enhances your ordinary search result by carefully and comprehensively analyzing the citation structure of each case in your results list. It looks for decisions that are frequently cited by other decisions in your search results but do not contain all of your search terms. **Forecite** will notify you of these additional cases at the top of the results page.

- •Start by performing a **Keyword Search**.
- •On the results screen, a light orange banner will notify you if **Forecite** has found additional results based on your search results.
- •Clicking on the arrow at the top right hand side will expand the **Forecite** results. Clicking the case name will open the full text of the case.

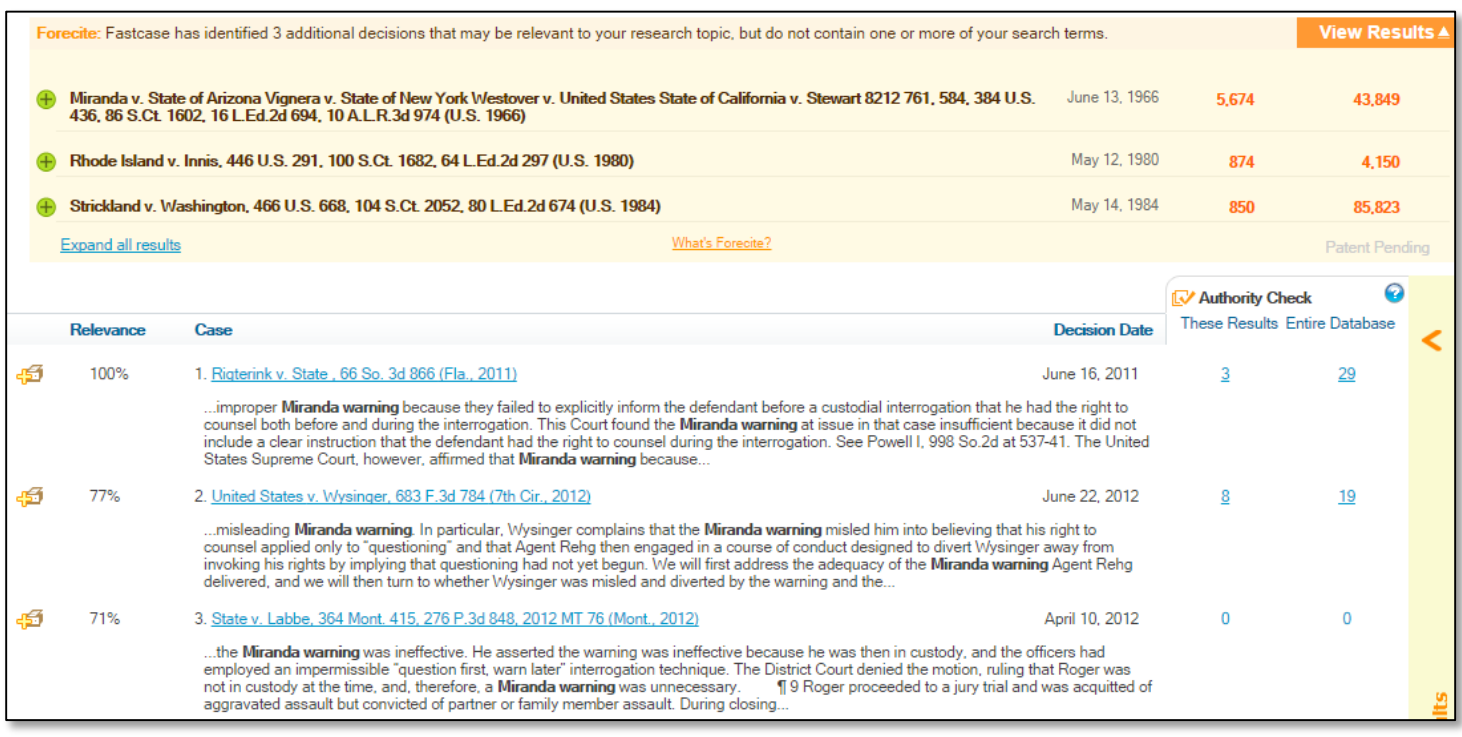

•Once you've clicked on the case, you can add the results to your print queue and generate an **Authority Check Report** for each decision.